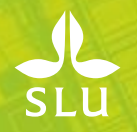

## **Räkna anställningstid via pers/anst uppgifter i Primula**

2021-11-18

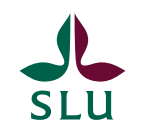

## **Beräkna LAS-tid**

Det är viktigt att ni räknar LAS-tiden när ni ska anställa en person på en tidsbegränsad anställning (extra viktigt när en person tidigare varit anställd på SLU). Den mest tillförlitliga och lättöverskådliga LAS-beräkningen är genom *Pers/Anst uppgifter* som ligger under rubriken *Tjänster* i Primula självservice.

**OBS!** Att beakta är att du endast ser om personen jobbat på din institution/motsvarande. Kolla personens CV för att få en bild om personen jobbat någon annanstans på SLU. Personen kommer inte heller upp om denne inte varit anställd på SLU de senaste två åren. Du kan också gå via *personalredovisning*, se lathund *Personalredovisning – räkna anställningstid.* Där får du ut mer information.

Mejla din HR-administratör om du är osäker på en persons anställningsbild.

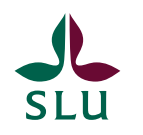

## **Räkna anställningstid via pers/anst uppgifter**

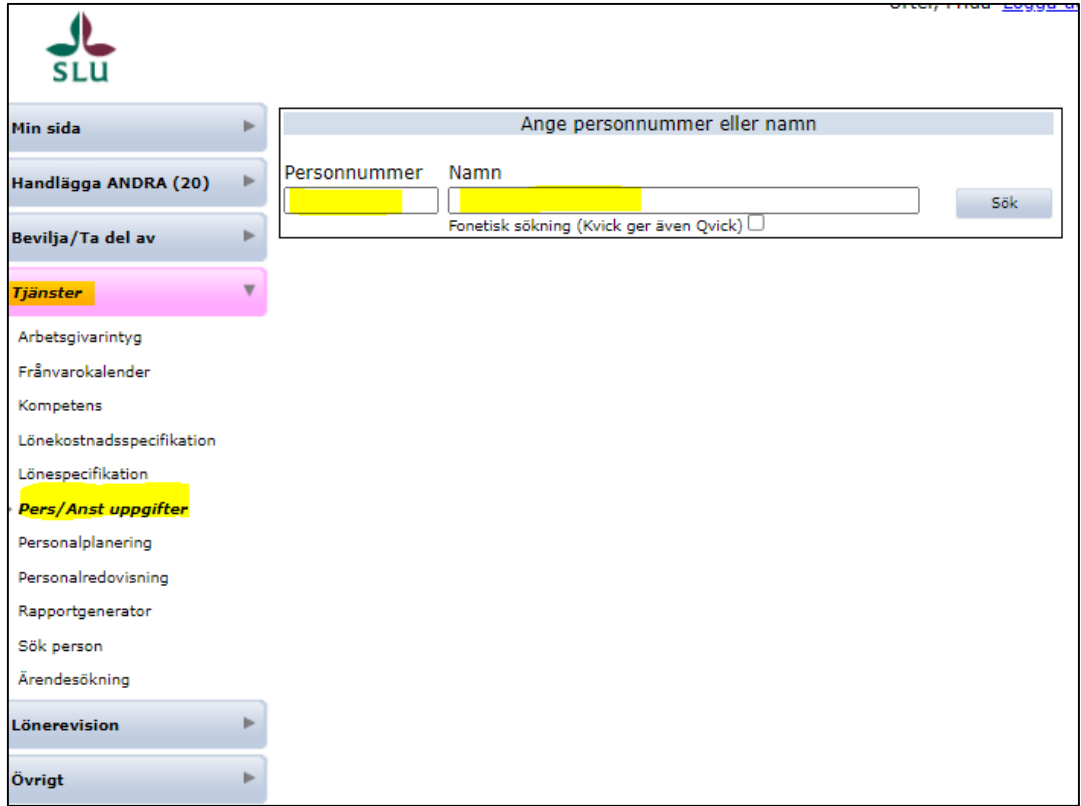

- 1. Klicka "*tjänster*"
- 2. Klicka "*Pers/Anst uppgifter*"
- 3. Sök på antingen personnummer eller efternamn, förnamn

## **Forts. räkna anställningstid via pers/anst uppgifter**

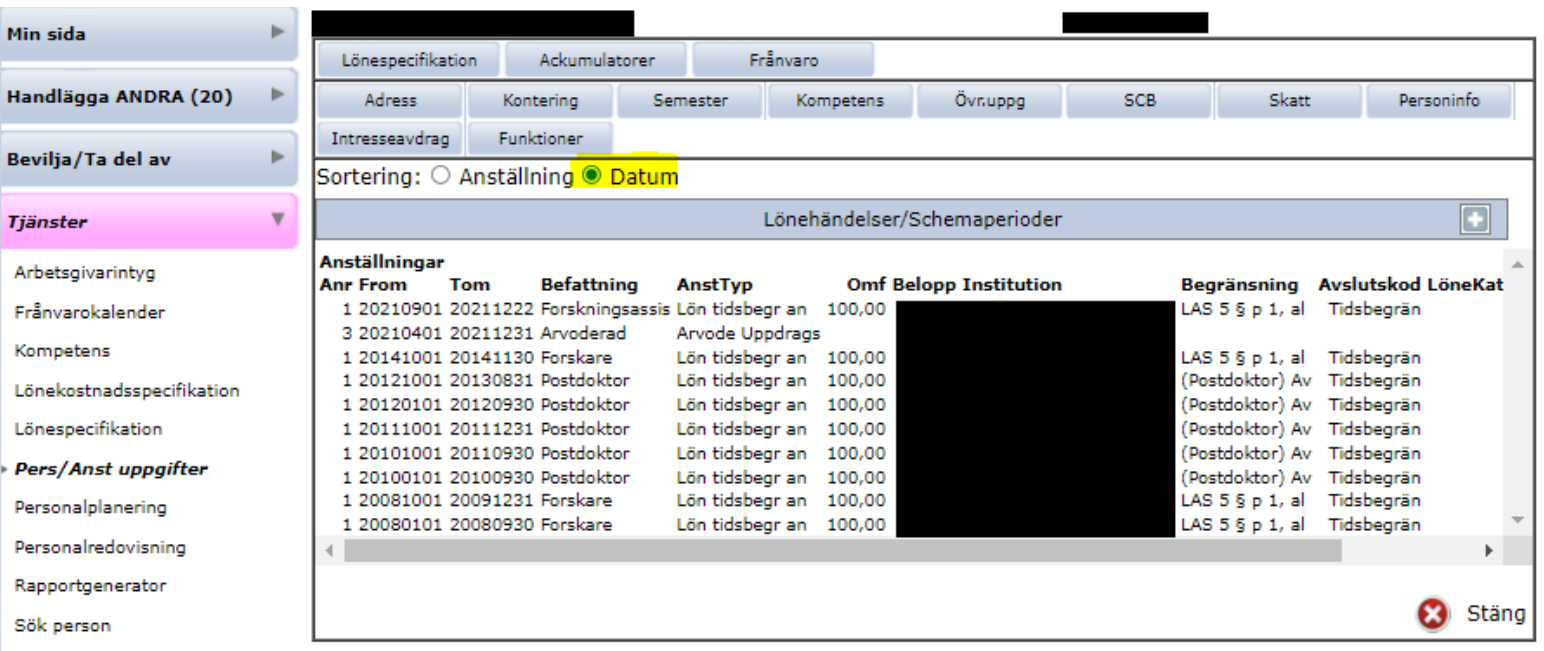

4. Ändra sortering till datum för att få anställningen kronologisk

5. Nu ser du anställningshistoriken för personen och kan nu kontrollera LAS-tiden.